## Comment acheter le calendrier de l'avent Muriel Siron ?

1. Allez sur le site murielsiron.fr

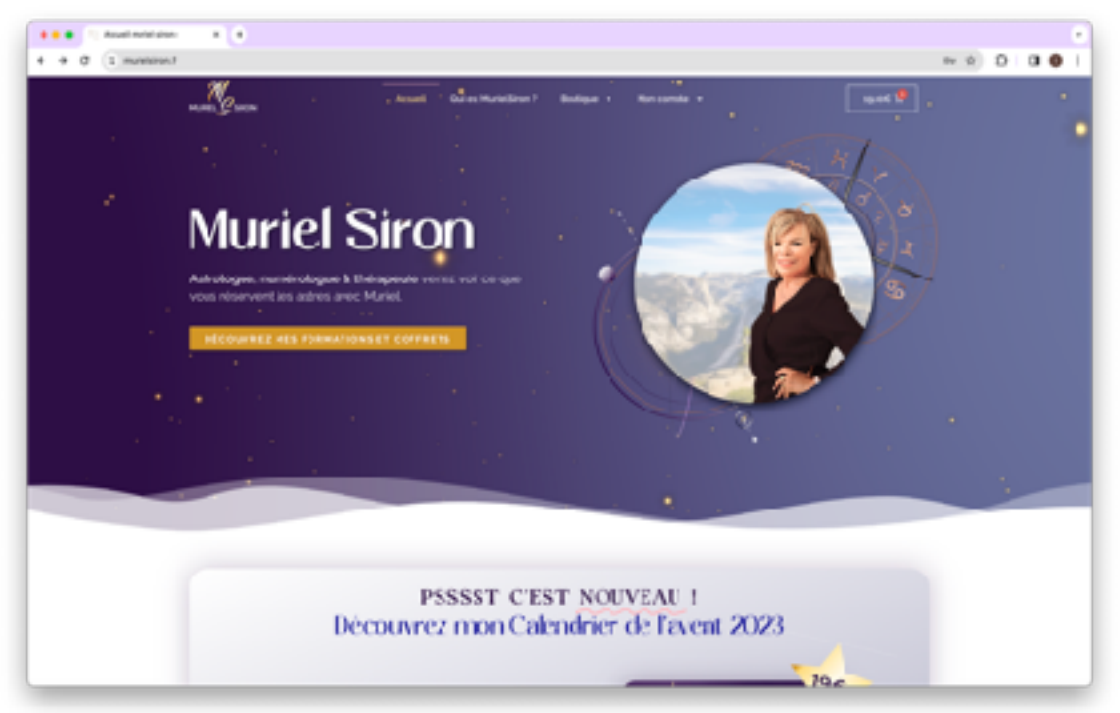

2. Cliquez sur le bouton acheter dans l'encadré dégradé bleu gris

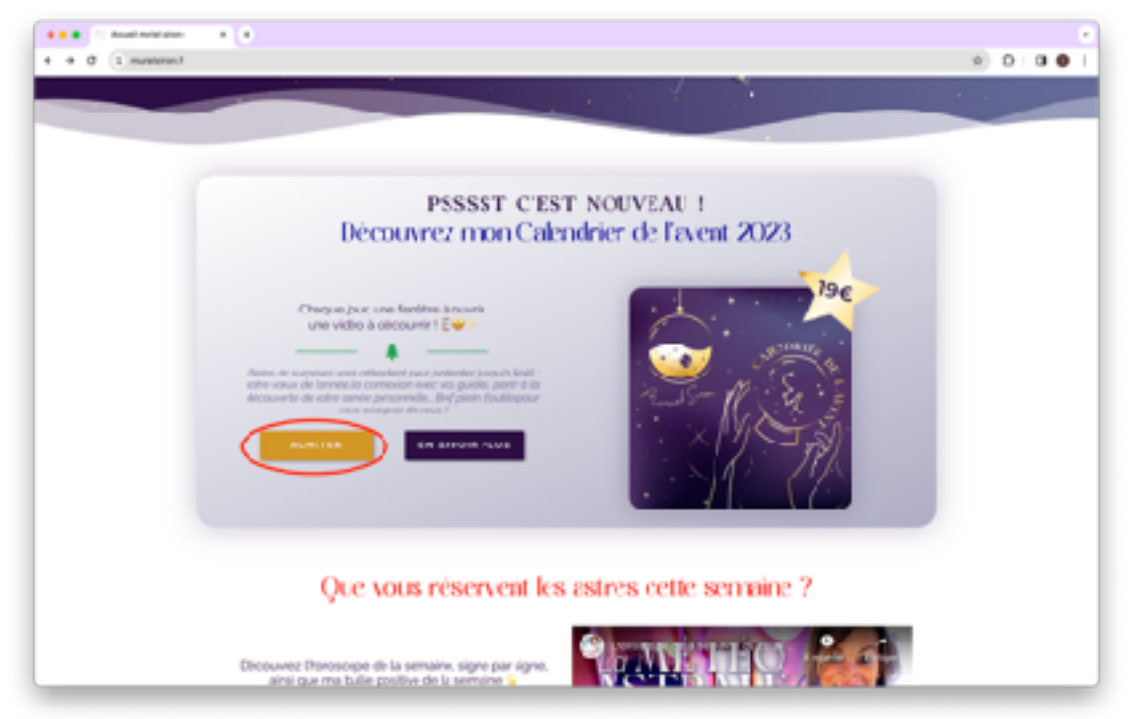

3. Cliquez sur valider ma commande

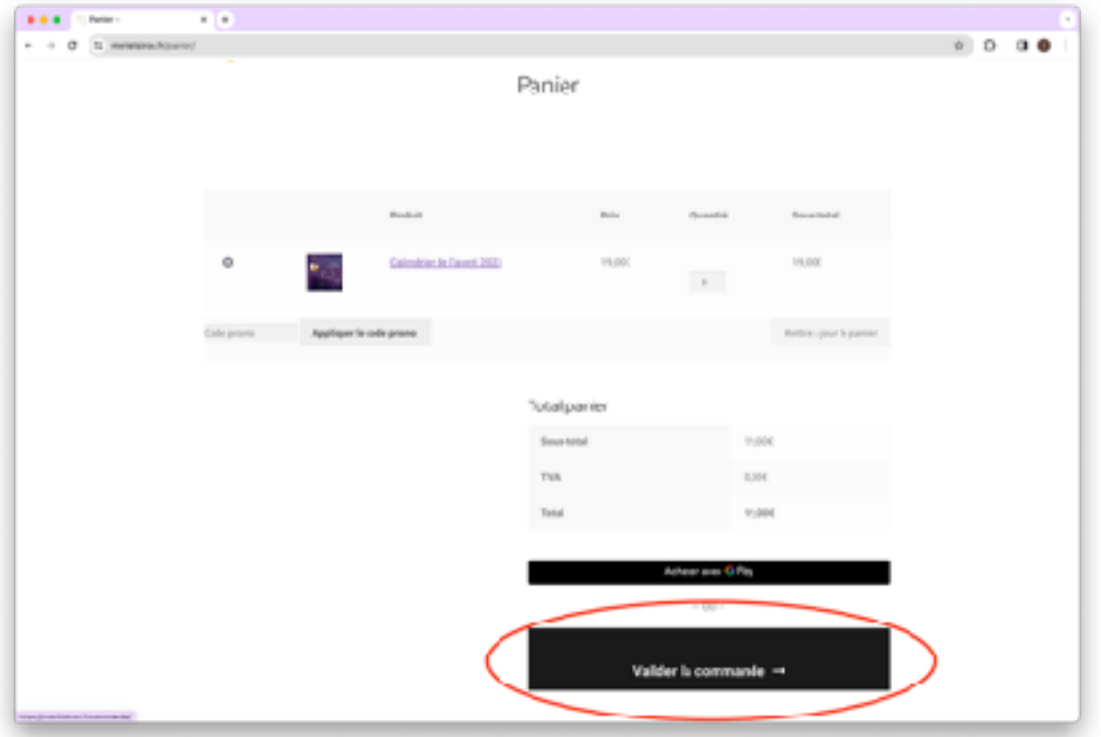

4. Remplissez le formulaire avec vos informations personnelles

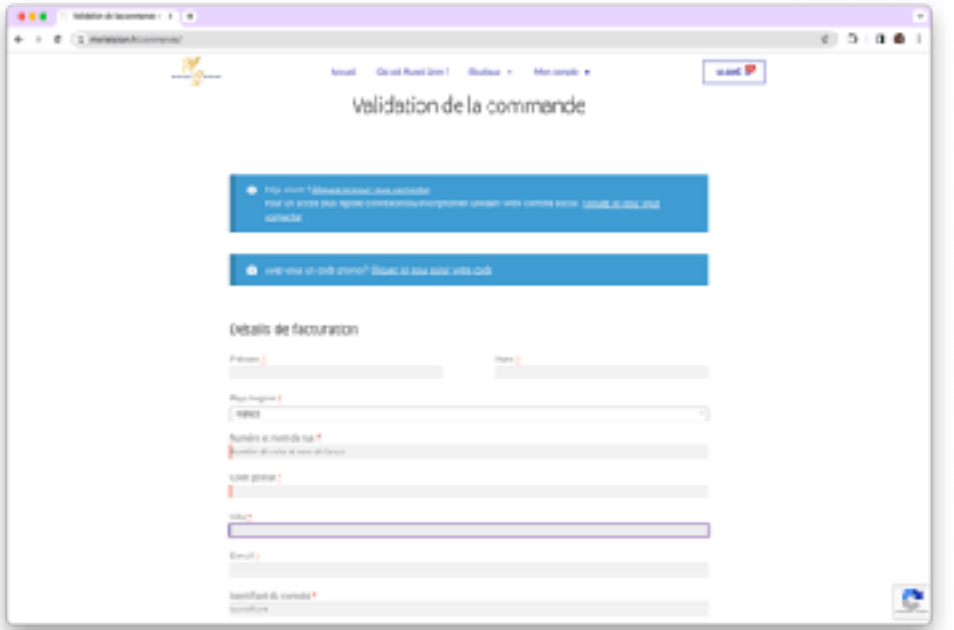

Attention : **Par mesure de sécurité le mot de passe doit OBLIGATOIREMENT contenir** au moins **8 caractères**, une **majuscule**, une **minuscule**, un **chiffre** et un **caractère spécial** (si ce n'est pas le cas vous ne pourrez pas valider la création de compte).

5. Rentrez vos informations bancaire

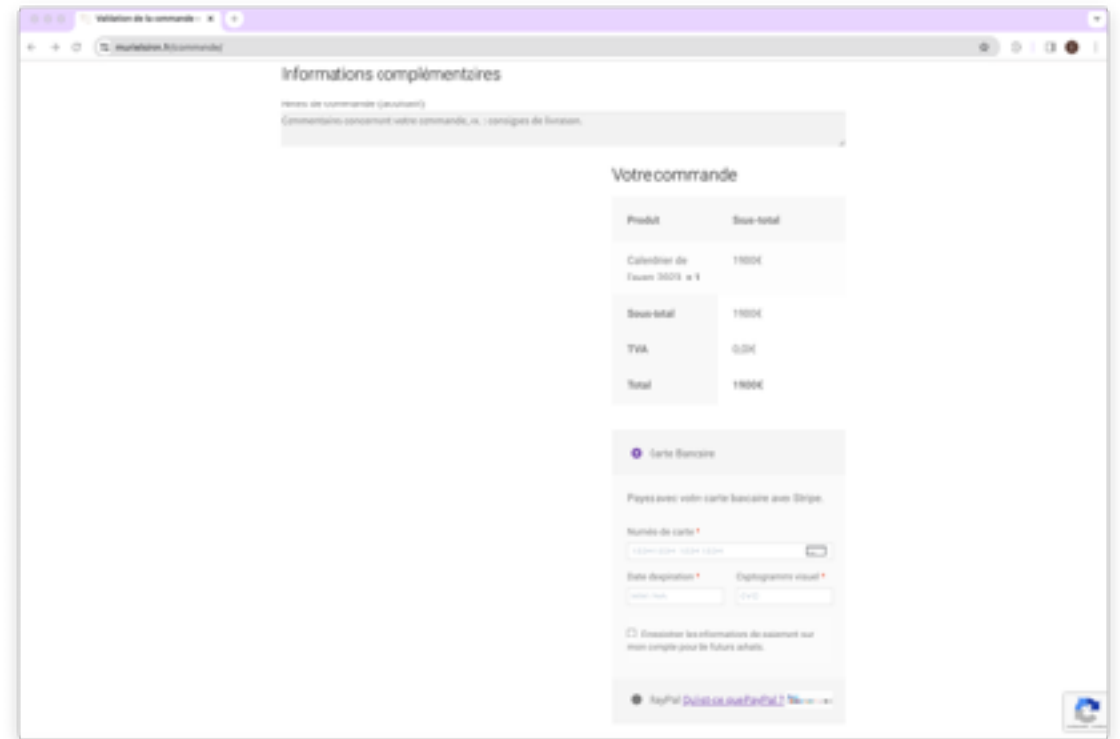

6. Cochez la case « J'accepte les conditions d'utilisations….. » et cliquez sur COMMANDER

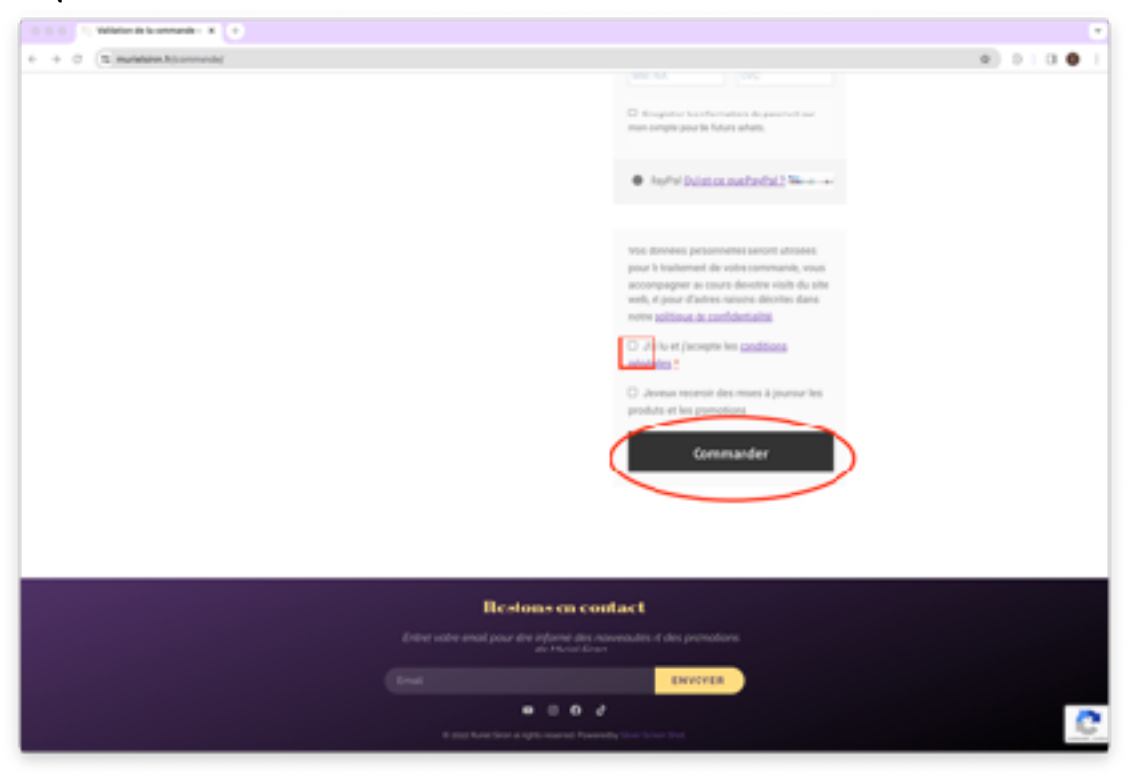

7. Félicitation vous avez acheté le calendrier de l'avent Muriel Siron !